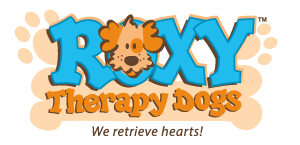

## **How to Create a Facebook Fundraiser to Support Roxy Therapy Dogs**

**1. From your Facebook account, at the top right, click on the waffle icon.**

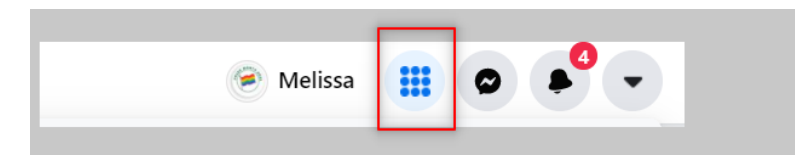

**2. From the Menu, select Fundraiser.**

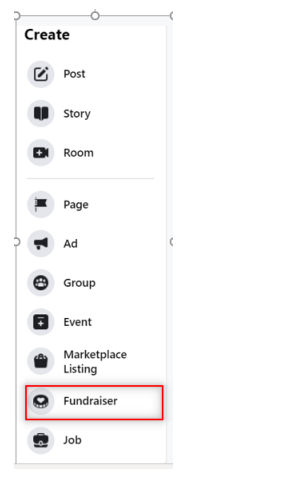

**3. Select Nonprofit.**

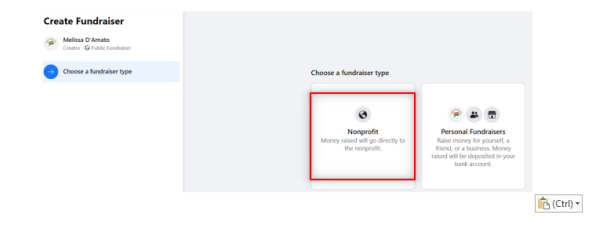

**4. Enter Roxy in the search area and select Roxy Therapy Dogs.**

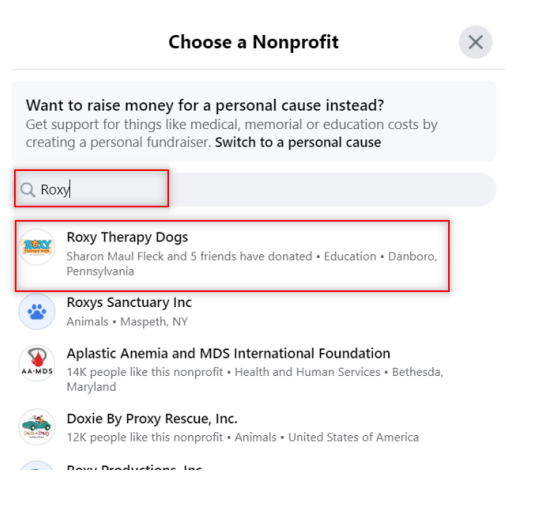

- **5. On the left, enter the following:**
- Your monetary goal.
- An end date for the fundraiser.
- Enter the title of the fundraiser (Birthday, In Memory Of etc.)
- Optional: add a description in the 'Why are you raising money section'.
- **6. Click on Create.**